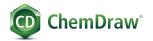

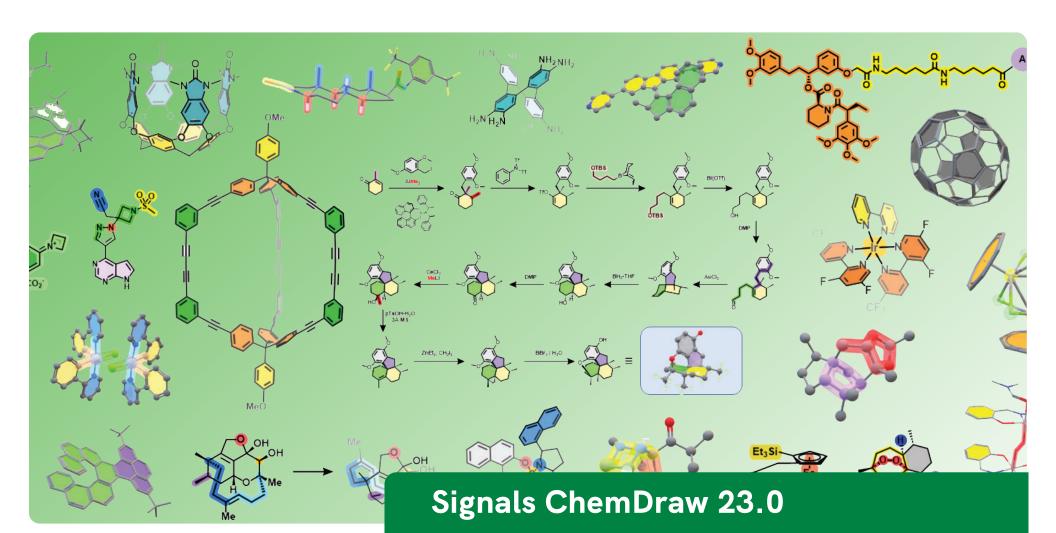

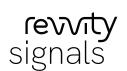

SUITE OF PRODUCTS The ChemDraw 23 release delivers streamlined desktop and cloud offerings. Signals

ChemDraw will provide full access to ChemDraw desktop applications, as well as the new Cloud-native ChemDraw applications within the new Signals ecosystem.

| Version 23.0 NEW FEATURES                       | Platform | ChemDraw Prime | ChemDraw Professional | Signals ChemDraw |
|-------------------------------------------------|----------|----------------|-----------------------|------------------|
| Dark Mode Style Sheet                           | win/mac  | •              | •                     | •                |
| Atropisomer perception                          | win/mac  | •              | •                     | •                |
| Ignore Top Level Chiral flag                    | win/mac  | •              | •                     | •                |
| Smart Paste (no overlapping on paste actions)   | win/mac  | •              | •                     | •                |
| Hydrogen Bonding in 3D cleanup                  | win/mac  |                | •                     | •                |
| Hydrogen Bonding support in 3MF                 | win/mac  |                |                       | •                |
| License Management & Authentication via Signals | win/mac  |                |                       | •                |
| Automatic Update                                | win/mac  |                |                       | •                |
| Save to Signals                                 | win/mac  |                |                       | •                |
| Open from Signals                               | win/mac  |                |                       | •                |
| Launch Signals applications                     | win/mac  |                |                       | •                |
| ChemDraw+*                                      | Web      |                |                       | •                |
| ChemDraw Collections**                          | win/mac  |                |                       | •                |
| HELM Curation***                                | Web      |                |                       | •                |
|                                                 |          |                |                       |                  |
| ChemDraw+                                       | Platform | ChemDraw Prime | ChemDraw Professional | Signals ChemDraw |
| Dashboard                                       | Web      |                |                       | •                |
| View Recents & Favorites                        | Web      |                |                       | •                |
| Create a new Drawing from a Style Sheet         | Web      |                |                       | •                |
| File organization with Notebooks & Favorites    | Web      |                |                       | •                |
| List Views                                      | Web      |                |                       | •                |
| Drawings                                        | Web      |                |                       | •                |
| Notebooks                                       | Web      |                |                       | •                |
| Favorites                                       | Web      |                |                       | •                |
| Trash & Untrash Drawings                        | Web      |                |                       | •                |
| Edit Drawings in a ChemDraw web editor          | Web      |                |                       | •                |
| Duplicate a Drawing                             | Web      |                |                       | •                |
| Rename a Drawing                                | Web      |                |                       | •                |

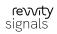

| Download cdxml drawing Round Trip editing to ChemDraw Desktop Favorite a Drawing Web Draw blopolymer sequences using ChemDraw+ HELM editor Web Draw with centralized monomer libraries from Pistola Alliance & Web Signals Draw with centralized custom monomer libraries Web Add Favorite monomers (peptides, RNA/ONA, Chem, Blob) Insert HELM or FA5TA string using the Text Tab Web Insert HELM or FA5TA string using the Text Tab Web Insert Monomers to the Right or Left in a sequence Web Insert Monomers to the Right or Left in a sequence Web Replace a monomer in a sequence Web Browse Monomer Libraries Web Inspect Monomer Details Web ChemDraw Professional Signals ChemDraw Browse Monomer Libraries Web Sulk import Custom Monomer Libraries Web Sulk import Custom Monomer Libraries Web Sulk import Custom Monomer Files (.cdx, .cdxml) Browse & Drill-down into ChemDraw Files (.cdx, .cdxml) Browse & Drill-down ChemDraw Files (.cdx, .cdxml) Browse & Drill-down ChemDraw Files embedded in MS Powerpoint Browse & Drill-down ChemDraw Files embedded in MS Powerpoint Browse & Drill-down ChemDraw Files embedded in MS Powerpoint Browse & Drill-down ChemDraw Files embedded in MS Powerpoint Browse & Drill-down ChemDraw Files embedded in MS Powerpoint Browse & Drill-down ChemDraw Files embedded in MS Powerpoint Browse & Drill-down ChemDraw Files embedded in MS Powerpoint Win/Mac Create a collection from .cv files Win/Mac View .sdf Files Win/Mac View .sdf Files properties Win/Mac View .sdf Files properties Win/Mac                                                                                                    |                                                              |          |                |                       |                  |
|----------------------------------------------------------------------------------------------------|--------------------------------------------------------------|----------|----------------|-----------------------|------------------|
| Favorite a Drawing  Draw biopolymer sequences using ChemDraw+ HELM editor  Draw with centralized monomer libraries from Pistoia Alliance & Signats  Draw with centralized custom monomer libraries  Web  Add Favorite monomers (peptides, RNA/DNA, Chem, Blob)  Insert HELM or FASTA string using the Text Tab  Web  Insert HELM or FASTA string using the Text Tab  Web  Insert Monomers to the Right or Left in a sequence  Web  Replace a monomer in a sequence  Web  HELM Curation Application (New for 23)  Platform  ChemDraw Prime  ChemDraw Professional  Signats ChemDraw  Browse Monomer Libraries  Web  Opprecate/Restore Monomers  Web  Deprecate/Restore Monomers  Web  ChemDraw Collections (Formerty ChemOffice+)  Platform  ChemDraw Prime  ChemDraw Professional  Signals ChemDraw  Browse & Drill-down Into ChemDraw Files embedded in MS Word  Browse & Drill-down ChemDraw Files embedded in MS Powerpoint  Browse ChemDraw For Excel Files  Win/Mac  Create a collection from SMLES text file  Win/Mac  Browse Lotfles text file  Win/Mac  Create a collection from SMLES text file  Win/Mac  Win/Mac  Browse Lotfles text file  Win/Mac  Win/Mac  Win/Mac  Create a collection from SMLES text file  Win/Mac  Win/Mac                                                                                                    | Download cdxml drawing                                       | Web      |                |                       | •                |
| Draw biopotymer sequences using ChemDraw+ HELM editor         Web           Draw with centralized monomer libraries from Pistoia Alliance & Signals         Web           Draw with centralized custom monomer libraries         Web           Add Favorite monomers (peptides, RNA/DNA, Chem, Blob)         Web           Add Favorite monomers (peptides, RNA/DNA, Chem, Blob)         Web           Insert HELM or FASTA string using the Text Tab         Web           Filter libraries using text based search & peptide filters         Web           Insert Monomers to the Right or Left in a sequence         Web           Replace a monomer in a sequence         Web           HELM Curation Application (New for 23)         Platform         ChemDraw Prime         ChemDraw Professional         Signals ChemDraw           Browse Monomer Libraries         Web         ●         ●         ●           Inspect Monomer Details         Web         ●         ●         ●           Deprecate/Restore Monomers         Web         ●         ●         ●           Bulk Import Custom Monomer Libraries         Web         ●         ●         ●           Bulk Import Reports         Web         ●         ●         ●           ChemDraw Primer Reports         Web         ●         ●         ●                                                                                                    | Round Trip editing to ChemDraw Desktop                       | Web      |                |                       | •                |
| Draw with centralized monomer libraries from Pistoia Alliance & Signals  Draw with centralized custom monomer libraries  Add Favorite monomers (peptides, RNA/DNA, Chem, Blob)  Insert HELM or FASTA string using the Text Tab  Web  Filter libraries using text based search & peptide filters  Web  Insert Monomers to the Right or Left in a sequence  Replace a monomer in a sequence  Web  HELM Curation Application (New for 23)  Platform  ChemDraw Prime  ChemDraw Professional  Signals ChemDraw  Browse Monomer Libraries  Web  □  ChemDraw Collections (Formerly ChemOffice+)  Platform  ChemDraw Prime  ChemDraw Professional  Signals ChemDraw  Flower  ChemDraw Professional  Signals ChemDraw  □  ChemDraw Collections (Formerly ChemOffice+)  Platform  ChemDraw Prime  ChemDraw Professional  Signals ChemDraw  □  ChemDraw Collections (Formerly ChemOffice+)  Platform  ChemDraw Prime  ChemDraw Professional  Signals ChemDraw  □  ChemDraw Professional  Signals ChemDraw  □  □  ChemDraw Professional  Signals ChemDraw  □  □  ChemDraw Professional  Signals ChemDraw  □  □  ChemDraw Professional  Signals ChemDraw  □  □  ChemDraw Professional  Signals ChemDraw  □  □  ChemDraw Professional  Signals ChemDraw  □  □  ChemDraw Professional  Signals ChemDraw  □  □  ChemDraw Professional  Signals ChemDraw  □  □  ChemDraw Professional  Signals ChemDraw  □  □  □  ChemDraw Professional  Signals ChemDraw   | Favorite a Drawing                                           | Web      |                |                       | •                |
| Signals  Draw with centralized custom monomer libraries  Add Favorite monomers (peptides, RNA/DNA, Chem, Blob)  Insert HELM or FASTA string using the Text Tab  Web  Filter libraries using text based search & peptide filters  Web  Insert Monomers to the Right or Left in a sequence  Replace a monomer in a sequence  Web  Flatform  ChemDraw Prime  ChemDraw Professional  Signals ChemDraw  Flatform  ChemDraw Professional  Signals ChemDraw  ChemDraw Professional  Signals ChemDraw  Signals ChemDraw  Flatform  ChemDraw Prime  ChemDraw Professional  Signals ChemDraw  Signals ChemDraw  Signals ChemDraw  Flatform  ChemDraw Prime  ChemDraw Professional  Signals ChemDraw  Signals ChemDraw  Web  ChemDraw Cultedions (Formerly ChemOffice+)  Platform  ChemDraw Prime  ChemDraw Professional  Signals ChemDraw  Other Draw Professional  Signals ChemDraw  Win/Mac  ChemDraw Prime  ChemDraw Professional  Signals ChemDraw  Win/Mac  Other Draw Professional  Signals ChemDraw  Win/Mac  Win/Mac  Other Draw Professional  Signals ChemDraw  Win/Mac  Other Draw Professional  Win/Mac  Other Draw Professional  Win/Mac  Other Draw Professional  Win/Mac  Other Draw Professional  Win/Mac  Other Draw Professional  Win/Mac  Other Draw Professional  Other Draw Professional  Other Draw Professi | Draw biopolymer sequences using ChemDraw+ HELM editor        | Web      |                |                       | •                |
| Add Favorite monomers (peptides, RNA/DNA, Chem, Blob)  Insert HELM or FASTA string using the Text Tab  Filter libraries using text based search & peptide filters  Web  Insert Monomers to the Right or Left in a sequence  Replace a monomer in a sequence  Web  HELM Curation Application (New for 23)  Platform  ChemDraw Prime  ChemDraw Professional  Signals ChemDraw  Browse Monomer Libraries  Web  Inspect Monomer Details  Deprecate/Restore Monomers  Web  Bulk Import Custom Monomer Libraries  Web  ChemDraw Custom Monomer Libraries  Web  Bulk Import Reports  Web  ChemDraw Collections (Formerty ChemOffice+)  Platform  ChemDraw Prime  ChemDraw Professional  Signals ChemDraw  Browse & Drill-down ChemDraw Files (.cdx, .cdxml)  Win/Mac  Browse & Drill-down ChemDraw Files (.cdx, .cdxml)  Browse & Drill-down ChemDraw Files (.cdx, .cdxml)  Browse & Drill-down ChemDraw Files (.cdx, .cdxml)  Win/Mac  Browse & Drill-down ChemDraw Files (.cdx, .cdxml)  Win/Mac  Browse ChemDraw For Excel Files  Win  Create a collection from .csv files  Win/Mac  Create a collection from .csv files  Win/Mac  Greate collection from .csv files  Win/Mac  Browse .mol & .sdf Files                                                                                                    |                                                              | Web      |                |                       | •                |
| Insert HELM or FASTA string using the Text Tab  Filter libraries using text based search & peptide filters  Web  Insert Monomers to the Right or Left in a sequence  Replace a monomer in a sequence  Web  HELM Curation Application (New for 23)  Platform  ChemDraw Prime  ChemDraw Professional  Signals ChemDraw  Browse Monomer Libraries  Web  Inspect Monomer Details  Web  Deprecate/Restore Monomers  Web  Bulk Import Custom Monomer Libraries  Web  Ueb  ChemDraw Collections (Formerty ChemOffice+)  Platform  ChemDraw Prime  ChemDraw Prime  ChemDraw Professional  Signals ChemDraw  Browse & Drill-down Into ChemDraw Files (.cdx, .cdxml)  Win/Mac  Browse & Drill-down ChemDraw Files embedded in MS Word  Browse & Drill-down ChemDraw Files embedded in MS Powerpoint  Win/Mac  Browse ChemDraw For Excel Files  Win/Mac  Create a collection from .csv files  Win/Mac  Browse .mol & .sdf Files  Win/Mac  Win/Mac  Browse .mol & .sdf Files                                                                                                    | Draw with centralized custom monomer libraries               | Web      |                |                       | •                |
| Filter libraries using text based search & peptide filters  Insert Monomers to the Right or Left in a sequence  Web  Replace a monomer in a sequence  Web  HELM Curation Application (New for 23)  Platform  ChemDraw Prime  ChemDraw Professional  Signals ChemDraw  Frowse Monomer Libraries  Web  Inspect Monomer Details  Web  Deprecate/Restore Monomers  Web  Bulk Import Custom Monomer Libraries  Web  Bulk Import Reports  Web  ChemDraw Prime  ChemDraw Professional  Signals ChemDraw  ChemDraw Prime  ChemDraw Professional  Web  ChemDraw Professional  Signals ChemDraw  Web  ChemDraw Prime  ChemDraw Professional  Signals ChemDraw  Frowse & Drill-down into ChemDraw Files (.cdx, .cdxml)  Win/Mac  Browse & Drill-down ChemDraw Files embedded in MS Word  Win/Mac  Browse & Drill-down ChemDraw Files embedded in MS Powerpoint  Win/Mac  Browse ChemDraw For Excel Files  Win  Create a collection from .csv files  Win/Mac  Create collection from .csv files  Win/Mac  Browse .mol & .sdf Files                                                                                                    | Add Favorite monomers (peptides, RNA/DNA, Chem, Blob)        | Web      |                |                       | •                |
| Insert Monomers to the Right or Left in a sequence  Replace a monomer in a sequence  Web  HELM Curation Application (New for 23)  Platform  ChemDraw Prime  ChemDraw Professional  Signals ChemDraw  Browse Monomer Libraries  Web  Inspect Monomer Details  Deprecate/Restore Monomers  Web  Bulk Import Custom Monomer Libraries  Web  Bulk Import Reports  Web  ChemDraw Collections (Formerly ChemOffice+)  Platform  ChemDraw Prime  ChemDraw Professional  Signals ChemDraw  Browse & Drill-down into ChemDraw Files (.cdx, .cdxml)  Win/Mac  Browse & Drill-down ChemDraw Files embedded in MS Powerpoint  Browse & Drill-down ChemDraw Files embedded in MS Powerpoint  Win/Mac  Browse ChemDraw For Excel Files  Win  Create a collection from .csv files  Win/Mac  Browse .mol & .sdf Files  Win/Mac                                                                                                    | Insert HELM or FASTA string using the Text Tab               | Web      |                |                       | •                |
| Replace a monomer in a sequence  Web  HELM Curation Application (New for 23)  Platform  ChemDraw Prime  ChemDraw Professional  Signals ChemDraw  Browse Monomer Libraries  Web  Inspect Monomers  Web  Deprecate/Restore Monomers  Web  Bulk Import Custom Monomer Libraries  Web  Web  ChemDraw Custom Monomer Libraries  Web  Web  ChemDraw Collections (Formerly ChemOffice+)  Platform  ChemDraw Prime  ChemDraw Professional  Signals ChemDraw  Frowse & Drill-down into ChemDraw Files (.cdx, .cdxml)  Win/Mac  Browse & Drill-down ChemDraw Files embedded in MS Word  Win/Mac  Browse & Drill-down ChemDraw Files embedded in MS Powerpoint  Win/Mac  Create a collection from .csv files  Win/Mac  Browse .mol & .sdf Files  Win/Mac  ©  Create collection from SMILES text file  Win/Mac  ©  Treate collection from SMILES text file  Win/Mac  ©  Treate .mol & .sdf Files                                                                                                    | Filter libraries using text based search & peptide filters   | Web      |                |                       | •                |
| HELM Curation Application (New for 23)  Platform  ChemDraw Prime  ChemDraw Professional  Signals ChemDraw  Browse Monomer Libraries  Web  Unspect Monomers  Web  Web  Web  Web  Web  Web  Web  We                                                                                                    | Insert Monomers to the Right or Left in a sequence           | Web      |                |                       | •                |
| Browse Monomer Libraries  Inspect Monomer Details  Deprecate/Restore Monomers  Web  Bulk Import Custom Monomer Libraries  Web  Bulk Import Custom Monomer Libraries  Web  ChemDraw Collections (Formerly ChemOffice+)  Platform  ChemDraw Prime  ChemDraw Professional  Signals ChemDraw  Browse & Drill-down into ChemDraw Files (.cdx, .cdxml)  Win/Mac  Browse & Drill-down ChemDraw Files embedded in MS Word  Win/Mac  Browse & Drill-down ChemDraw Files embedded in MS Powerpoint  Win/Mac  Browse ChemDraw For Excel Files  Win  Create a collection from .csv files  Win/Mac  Browse .mol & .sdf Files  Win/Mac  Browse .mol & .sdf Files                                                                                                    | Replace a monomer in a sequence                              | Web      |                |                       | •                |
| Inspect Monomer Details  Deprecate/Restore Monomers  Bulk Import Custom Monomer Libraries  Web  Bulk Import Reports  Web  ChemDraw Collections (Formerly ChemOffice+)  Browse & Drill-down into ChemDraw Files (.cdx, .cdxml)  Browse & Drill-down ChemDraw Files embedded in MS Word  Browse & Drill-down ChemDraw Files embedded in MS Powerpoint  Browse & Drill-down ChemDraw Files embedded in MS Powerpoint  Win/Mac  Browse ChemDraw For Excel Files  Win  Create a collection from .csv files  Win/Mac  Browse .mol & .sdf Files  Win/Mac  Win/Mac  Win/Mac  Win/Mac  Win/Mac  Win/Mac                                                                                                    | HELM Curation Application (New for 23)                       | Platform | ChemDraw Prime | ChemDraw Professional | Signals ChemDraw |
| Deprecate/Restore Monomers  Bulk Import Custom Monomer Libraries  Web  Web  Understand Monomer Libraries  Web  Web  Understand Monomer Libraries  Web  Web  Understand Monomer Libraries  Web  Understand Monomer Libraries  Web  Understand Monomer Libraries  Web  Understand Monomer Libraries  Web  Understand Monomer Libraries  Web  Understand Monomer Libraries  Web  Understand Monomer Libraries  Win/Mac  Understand Monomer Libraries  Win/Mac  Understand Monomer Libraries  Understand Monomer Libraries  Understan | Browse Monomer Libraries                                     | Web      |                |                       | •                |
| Bulk Import Custom Monomer Libraries  Bulk Import Reports  Web  ChemDraw Collections (Formerly ChemOffice+)  Browse & Drill-down into ChemDraw Files (.cdx, .cdxml)  Browse & Drill-down ChemDraw Files embedded in MS Word  Browse & Drill-down ChemDraw Files embedded in MS Powerpoint  Browse & Drill-down ChemDraw Files embedded in MS Powerpoint  Win/Mac  Browse ChemDraw For Excel Files  Win  Create a collection from .csv files  Win/Mac  Browse .mol & .sdf Files  Win/Mac  Win/Mac  Win/Mac   Browse .mol & .sdf Files                                                                                                    | Inspect Monomer Details                                      | Web      |                |                       | •                |
| Bulk Import Reports  Web  ChemDraw Collections (Formerly ChemOffice+)  Browse & Drill-down into ChemDraw Files (.cdx, .cdxml)  Browse & Drill-down ChemDraw Files embedded in MS Word  Browse & Drill-down ChemDraw Files embedded in MS Powerpoint  Browse & Drill-down ChemDraw Files embedded in MS Powerpoint  Win/Mac  Browse ChemDraw For Excel Files  Win  Create a collection from .csv files  Win/Mac  Create collection from SMILES text file  Win/Mac  Browse .mol & .sdf Files  Win/Mac                                                                                                    | Deprecate/Restore Monomers                                   | Web      |                |                       | •                |
| ChemDraw Collections (Formerly ChemOffice+)  Browse & Drill-down into ChemDraw Files (.cdx, .cdxml)  Browse & Drill-down ChemDraw Files embedded in MS Word  Browse & Drill-down ChemDraw Files embedded in MS Powerpoint  Browse & Drill-down ChemDraw Files embedded in MS Powerpoint  Win/Mac  Browse ChemDraw For Excel Files  Win  Create a collection from .csv files  Win/Mac  Create collection from SMILES text file  Browse .mol & .sdf Files  Win/Mac                                                                                                    | Bulk Import Custom Monomer Libraries                         | Web      |                |                       | •                |
| Browse & Drill-down into ChemDraw Files (.cdx, .cdxml)  Browse & Drill-down ChemDraw Files embedded in MS Word  Browse & Drill-down ChemDraw Files embedded in MS Powerpoint  Browse & Drill-down ChemDraw Files embedded in MS Powerpoint  Win/Mac  Browse ChemDraw For Excel Files  Win  Create a collection from .csv files  Win/Mac  Win/Mac  Browse .mol & .sdf Files  Win/Mac                                                                                                    | Bulk Import Reports                                          | Web      |                |                       | •                |
| Browse & Drill-down ChemDraw Files embedded in MS Word  Browse & Drill-down ChemDraw Files embedded in MS Powerpoint  Win/Mac  Browse ChemDraw For Excel Files  Win  Create a collection from .csv files  Win/Mac  Win/Mac  Win/Mac  Browse .mol & .sdf Files  Win/Mac                                                                                                    | ChemDraw Collections (Formerly ChemOffice+)                  | Platform | ChemDraw Prime | ChemDraw Professional | Signals ChemDraw |
| Browse & Drill-down ChemDraw Files embedded in MS Powerpoint  Browse ChemDraw For Excel Files  Win  Create a collection from .csv files  Win/Mac  Create collection from SMILES text file  Browse .mol & .sdf Files  Win/Mac  Win/Mac   Win/Mac                                                                                                    | Browse & Drill-down into ChemDraw Files (.cdx, .cdxml)       | Win/Mac  |                |                       | •                |
| Browse ChemDraw For Excel Files  Win  Create a collection from .csv files  Win/Mac  Create collection from SMILES text file  Win/Mac  Browse .mol & .sdf Files  Win/Mac  Win/Mac                                                                                                    | Browse & Drill-down ChemDraw Files embedded in MS Word       | Win/Mac  |                |                       | •                |
| Create a collection from .csv files  Win/Mac  Create collection from SMILES text file  Win/Mac  Browse .mol & .sdf Files  Win/Mac  Win/Mac                                                                                                    | Browse & Drill-down ChemDraw Files embedded in MS Powerpoint | Win/Mac  |                |                       | •                |
| Create collection from SMILES text file  Browse .mol & .sdf Files  Win/Mac  •  Win/Mac                                                                                                    | Browse ChemDraw For Excel Files                              | Win      |                |                       | •                |
| Browse .mol & .sdf Files Win/Mac                                                                                                    | Create a collection from .csv files                          | Win/Mac  |                |                       | •                |
|                                                                                                    | Create collection from SMILES text file                      | Win/Mac  |                |                       | •                |
| View .sdf Files properties Win/Mac •                                                                                                    | Browse .mol & .sdf Files                                     | Win/Mac  |                |                       | •                |
|                                                                                                    | View .sdf Files properties                                   | Win/Mac  |                |                       | •                |

| Copy Embedded Chemical Structures to the Clipboard                                                                                                    | Win/Mac                                                                                                    |                |                       | •                |
|----------------------------------------------------------------------------------------------------|----------------------------------------------------------------------------------------------------|----------------|-----------------------|------------------|
| Create Collection of Chemical Structures                                                                                                    | Win/Mac                                                                                                    |                |                       | •                |
| Adding Properties to Collections                                                                                                    | Win/Mac                                                                                                    |                |                       | •                |
| Editing Properties of Collections                                                                                                    | Win/Mac                                                                                                    |                |                       | •                |
| Saving Collection Layout as a Template                                                                                                    | Win/Mac                                                                                                    |                |                       | •                |
| Batch-Editing of Multiple Chemical Structures in Collections                                                                                                    | Win/Mac                                                                                                    |                |                       | •                |
| Structure-searching inside Cloud-hosted MS Office documents                                                                                                    | Win/Mac                                                                                                    |                |                       | •                |
| Searching across Signals Notebook (SNB) Experiments ***                                                                                                    | Win/Mac                                                                                                    |                |                       | •                |
| Create Collection of Reactions from SNB Experiments                                                                                                    | Win/Mac                                                                                                    |                |                       | •                |
| Export Collections to SD Files (v2000, v3000)                                                                                                    | Win/Mac                                                                                                    |                |                       | •                |
| Create Powerpoint Reaction Report Slide from SNB Experiments ***                                                                                                    | Win/Mac                                                                                                    |                |                       | •                |
| Create Powerpoint Molecule Report Slide from Collection                                                                                                    | Win/Mac                                                                                                    |                |                       | •                |
|                                                                                                    |                                                                                                    |                |                       |                  |
| Recent Additions                                                                                                    | Platform                                                                                                    | ChemDraw Prime | ChemDraw Professional | Signals ChemDraw |
|                                                                                                    |                                                                                                    |                |                       |                  |
| Magic Hotkeys Enhancements                                                                                                    | Win/Mac                                                                                                    | •              | •                     | •                |
| Magic Hotkeys Enhancements Shortcuts Enhancements                                                                                                    | Win/Mac<br>Win/Mac                                                                                              | •              | •                     | •                |
|                                                                                                    |                                                                                                    | •              | •                     | •                |
| Shortcuts Enhancements                                                                                                    | Win/Mac                                                                                                    | •              | •                     | •                |
| Shortcuts Enhancements  Join function improvements                                                                                                    | Win/Mac<br>Win/Mac                                                                                              | •              | •                     | •                |
| Shortcuts Enhancements  Join function improvements  Smart Copy/Paste (SMILES, InChI, HELM)                                                                                                    | Win/Mac<br>Win/Mac<br>Win/Mac                                                                                   | •              | •                     | •                |
| Shortcuts Enhancements  Join function improvements  Smart Copy/Paste (SMILES, InChI, HELM)  Aromatic Cycle Display Toggle and Preferences                                                                                                    | Win/Mac Win/Mac Win/Mac Win/Mac                                                                                 | •              | •                     | •                |
| Shortcuts Enhancements  Join function improvements  Smart Copy/Paste (SMILES, InChI, HELM)  Aromatic Cycle Display Toggle and Preferences  Stereochemistry handling improvements                                                                                                    | Win/Mac Win/Mac Win/Mac Win/Mac Win/Mac                                                                         | •              | •                     | •                |
| Shortcuts Enhancements  Join function improvements  Smart Copy/Paste (SMILES, InChI, HELM)  Aromatic Cycle Display Toggle and Preferences  Stereochemistry handling improvements  Improved Polymer Brackets (Average MW)                                                                                                    | Win/Mac Win/Mac Win/Mac Win/Mac Win/Mac Win/Mac                                                                 | •              | •                     | •                |
| Shortcuts Enhancements  Join function improvements  Smart Copy/Paste (SMILES, InChI, HELM)  Aromatic Cycle Display Toggle and Preferences  Stereochemistry handling improvements  Improved Polymer Brackets (Average MW)  Hydrogen Bond Tool                                                                                            | Win/Mac Win/Mac Win/Mac Win/Mac Win/Mac Win/Mac Win/Mac                                                         | •              |                       | •                |
| Shortcuts Enhancements  Join function improvements  Smart Copy/Paste (SMILES, InChI, HELM)  Aromatic Cycle Display Toggle and Preferences  Stereochemistry handling improvements  Improved Polymer Brackets (Average MW)  Hydrogen Bond Tool  Open CIF Files                                                                            | Win/Mac Win/Mac Win/Mac Win/Mac Win/Mac Win/Mac Win/Mac Win/Mac                                                 | •              |                       |                  |
| Shortcuts Enhancements  Join function improvements  Smart Copy/Paste (SMILES, InChI, HELM)  Aromatic Cycle Display Toggle and Preferences  Stereochemistry handling improvements  Improved Polymer Brackets (Average MW)  Hydrogen Bond Tool  Open CIF Files  Atom/Bond Color Highlighting                                              | Win/Mac Win/Mac Win/Mac Win/Mac Win/Mac Win/Mac Win/Mac Win/Mac Win/Mac Win/Mac                                 |                |                       |                  |
| Shortcuts Enhancements  Join function improvements  Smart Copy/Paste (SMILES, InChI, HELM)  Aromatic Cycle Display Toggle and Preferences  Stereochemistry handling improvements  Improved Polymer Brackets (Average MW)  Hydrogen Bond Tool  Open CIF Files  Atom/Bond Color Highlighting  Ring-Fill Coloring                          | Win/Mac Win/Mac Win/Mac Win/Mac Win/Mac Win/Mac Win/Mac Win/Mac Win/Mac Win/Mac Win/Mac Win/Mac                 |                |                       |                  |
| Shortcuts Enhancements  Join function improvements  Smart Copy/Paste (SMILES, InChI, HELM)  Aromatic Cycle Display Toggle and Preferences  Stereochemistry handling improvements  Improved Polymer Brackets (Average MW)  Hydrogen Bond Tool  Open CIF Files  Atom/Bond Color Highlighting  Ring-Fill Coloring  Search into SciFinder-n | Win/Mac Win/Mac Win/Mac Win/Mac Win/Mac Win/Mac Win/Mac Win/Mac Win/Mac Win/Mac Win/Mac Win/Mac Win/Mac Win/Mac |                |                       |                  |

| HELM Cartoon Representation                                   | Win/Mac  |                | •                     | •                |
|---------------------------------------------------------------|----------|----------------|-----------------------|------------------|
| Support for ambiguous FASTA/HELM Monomers                     | Win/Mac  |                | •                     | •                |
| Copy as 3D-printable Object (.3MF)**                          | Win/Mac  |                |                       | •                |
| Atom/Bond Color Highlight & Ring Fill transfer to 3MF         | Win/Mac  |                |                       | •                |
| Google Patents/Scholar Add-in                                 | Win/Mac  |                |                       | •                |
| PubChem GHS Safety Add-in                                     | Win/Mac  |                |                       | •                |
| MilliporeSigma Synthia Add-in (requires Synthia subscription) | Win/Mac  |                |                       | •                |
| ChemDraw Add-ins SDK                                          | Win/Mac  |                |                       | •                |
| ChemDraw Add-ins Dynamic Download                             | Win/Mac  |                |                       | •                |
| Support for Add-ins Token-based Authentication                | Win/Mac  |                |                       | •                |
| Shared HELM Libraries                                         | Win/Mac  |                |                       | •                |
|                                                               |          |                |                       |                  |
| Includes                                                      | Platform | ChemDraw Prime | ChemDraw Professional | Signals ChemDraw |
| Read and Save as .cdx / .cdxml Files                          | Win/Mac  | •              | •                     | •                |
| Read and Save as .rxn Files (v2000, v3000)                    | Win/Mac  | •              | •                     | •                |
| Read and Save as .skc Files                                   | Win/Mac  | •              | •                     | •                |
| Read and Save as .mol Files (v2000, v3000)                    | Win/Mac  | •              | •                     | •                |
| Read and Save as .sdf Files (v2000, v3000)                    | Win/Mac  | •              | •                     | •                |
| Read and Save as .rdf Files (v2000, v3000)                    | Win/Mac  | •              | •                     | •                |
| Save ChemDraw Style Sheet                                     | Win/Mac  | •              | •                     | •                |
| Structure Clean-up                                            | Win/Mac  | •              | •                     | •                |
| Reaction Clean-up                                             | Win/Mac  | •              | •                     | •                |
| Magic Hotkeys                                                 | Win/Mac  | •              | •                     | •                |
| Chemical Bonds Tools                                          | Win/Mac  | •              | •                     | •                |
| Text Tool                                                     | Win/Mac  | •              | •                     | •                |
| 3D Perspective Tool                                           | Win/Mac  | •              | •                     | •                |
| Chemical Rings Tools                                          | Win/Mac  | •              | •                     | •                |
| Arrow Tool                                                    | Win/Mac  | •              | •                     | •                |
| Orbitals Tool                                                 | Win/Mac  | •              | •                     | •                |
|                                                               |          |                |                       |                  |

| Brackets Tool                                            | Win/Mac | • | • | • |
|----------------------------------------------------------|---------|---|---|---|
| Pen Tools                                                | Win/Mac | • | • | • |
| Shapes Tool                                              | Win/Mac | • | • | • |
| Chemical Polymers Tools                                  | Win/Mac | • | • | • |
| Mass Fragmentation Tools                                 | Win/Mac | • | • | • |
| Thin Layer Chromatography Tool                           | Win/Mac | • | • | • |
| Gel Electrophoresis Tool                                 | Win/Mac | • | • | • |
| Insert OLE Object in ChemDraw                            | Win     | • | • | • |
| Copy ChemDraw Structures as OLE Object                   | Win     | • | • | • |
| Show Stereochemistry                                     | Win/Mac | • | • | • |
| Relative Stereochemistry (ISIS compatibility)            | Win/Mac | • | • | • |
| Reaction Interpretation                                  | Win/Mac | • | • | • |
| Reaction Mapping                                         | Win/Mac | • | • | • |
| Calculate MW                                             | Win/Mac | • | • | • |
| Calculate Exact Mass                                     | Win/Mac | • | • | • |
| Calculate Chemical Formula                               | Win/Mac | • | • | • |
| Calculate Elemental Analysis                             | Win/Mac | • | • | • |
| Calculate m/z                                            | Win/Mac | • | • | • |
| Copy/Paste as CDXML                                      | Win/Mac | • | • | • |
| Copy/Paste as SMILES                                     | Win/Mac | • | • | • |
| Copy/Paste as SYBYL (SLN)                                | Win/Mac | • | • | • |
| Copy/Paste as InChI                                      | Win/Mac | • | • | • |
| Copy/Paste as Mol File / Mol3000                         | Win/Mac | • | • | • |
| pKa / Log P / Log S                                      | Win/Mac | • | • | • |
| tPSA                                                     | Win/Mac | • | • | • |
| Atom List Generic Structures (Enumeration)               | Win/Mac | • | • | • |
| Variable Attachment Generic Structures (Enumeration)     | Win/Mac | • | • | • |
| Label Repeating Units Generic Structures (Enumeration)   | Win/Mac | • | • | • |
| Polymer Repeating Units Generic Structures (Enumeration) | Win/Mac | • | • | • |

| Chemical Structures Templates                  | Win/Mac | • | • | • |
|------------------------------------------------|---------|---|---|---|
| Laboratory Equipment Templates                 | Win/Mac | • | • | • |
| Analyze/Check Structures                       | Win/Mac | • | • | • |
| Expand/Contract Labels                         | Win/Mac | • | • | • |
| Define/Use Nicknames                           | Win/Mac | • | • | • |
| Document Metadata/Tagging                      | Win/Mac | • | • | • |
| Multiple ChemDraw Items Folder                 | Win/Mac | • | • | • |
| Multicenter Attachments                        | Win/Mac | • | • | • |
| Save as JPEG image                             | Win/Mac | • | • | • |
| Save as PNG image                              | Win/Mac | • | • | • |
| Save as TIFF image                             | Win/Mac | • | • | • |
| Save as Scalable Vector Graphics (SVG)         | Win/Mac | • | • | • |
| Save as Encapsulated Post Script (EPS)         | Win/Mac | • | • | • |
| Name-to-Structure / Structure-to-Name          | Win/Mac |   | • | • |
| Predict 1H NMR                                 | Win/Mac |   | • | • |
| Predict 13C NMR                                | Win/Mac |   | • | • |
| Search SciFinder                               | Win/Mac |   | • | • |
| Search SciFinder-n                             | Win/Mac |   | • | • |
| Search Reaxys                                  | Win/Mac |   | • | • |
| Reaction Stoichiometry Grid                    | Win/Mac |   | • | • |
| R-Group Table Generic Structures (Enumeration) | Win/Mac |   | • | • |
| BioDraw Toolbar                                | Win/Mac |   | • | • |
| cLogP                                          | Win/Mac |   | • | • |
| HELM Toolbar                                   | Win/Mac |   | • | • |
| Copy/Paste as HELM                             | Win/Mac |   | • | • |
| Copy/Paste as FASTA Peptide                    | Win/Mac |   | • | • |
| Copy/Paste as FASTA DNA/RNA                    | Win/Mac |   | • | • |
| Support for HELM notation                      | Win/Mac |   | • | • |
| CAS RN to Structure from ChemACX.com           | Win/Mac |   | • | • |

| Enhanced Stereochemistry Support                                    | Win/Mac | • | • |
|---------------------------------------------------------------------|---------|---|---|
| ChemDraw for Excel                                                  | Win     | • | • |
| CombiChem for Excel                                                 | Win     | • | • |
| Name-to-Structure / Structure-to-Name for ChemDraw for Excel        | Win     | • | • |
| Chem3D Professional                                                 | Win     | • | • |
| ChemFinder Standard                                                 | Win     | • | • |
| ChemScript                                                          | Win     | • | • |
| ClogP/CMR for ChemDraw for Excel/Chem3D                             | Win     | • | • |
| Molecular Networks (pKa/Log P/Log S) for ChemDraw for Excel/Chem 3D | Win     | • | • |
| Molecular Topology for Chem Draw for Excel/Chem 3D                  | Win     | • | • |
| ChemProp Std Properties for Chem Draw for Excel/Chem 3D             | Win     | • | • |
| PubChem GHS Safety Add-in                                           | Win/Mac |   | • |
| Google Scholar / Google Patents Add-in                              | Win/Mac |   | • |
| Save as 3D-printable object (.3MF)                                  | Win/Mac |   | • |
| Copy as 3D-printable object (.3MF)                                  | Win/Mac |   | • |
| Transfer Atom/Bond Color Highlights to 3D-printable object          | Win/Mac |   | • |
| ChemACX Explorer                                                    | Win/Mac |   | • |
| Custom ChemDraw Add-ins SDK                                         | Win/Mac |   | • |
| Support for Token-based Authentication of Add-ins                   | Win/Mac |   | • |
| Shared HELM Libraries                                               | Win/Mac |   | • |
| Mnova ChemDraw Edition                                              | Win/Mac |   | • |
| Chem3D Ultra                                                        | Win     |   | • |
| Chem3D Interface to Conflex                                         | Win     |   | • |
| Chem3D Interface to Autodock                                        | Win     |   | • |
| Chem3D Interface to GAMESS 2020                                     | Win     |   | • |
| Chem3D Interface to Gaussian 16W                                    | Win     |   | • |
| Chem3D Interface to MOPAC 2016                                      | Win     |   | • |
| ChemFinder Ultra                                                    | Win     |   | • |

| Win |                   |                 |                 |
|-----|-------------------|-----------------|-----------------|
|     |                   |                 | •               |
| Win |                   |                 | •               |
| Win |                   |                 | •               |
| Win |                   |                 | •               |
| Win |                   |                 | •               |
| Win |                   |                 | •               |
| Win |                   |                 | •               |
|     | Win<br>Win<br>Win | Win Win Win Win | Win Win Win Win |

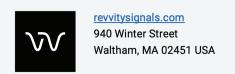

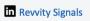

Revvity\_Signals

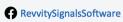

RevvitySignals

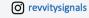

Copyright ©, Revvity, Inc. All rights reserved. Revvity® is a registered trademark of Revvity, Inc. All other trademarks are the property of their respective owners.

## **ADDITIVE**

Soft- und Hardware für Technik und Wissenschaft GmbH

Max-Planck-Straße 22b • 61381 Friedrichsdorf Telefon: +49-6172-5905-0 • Fax: +49-6172-77613 E-Mail: info@additive-net.de • http://www.additive-net.de

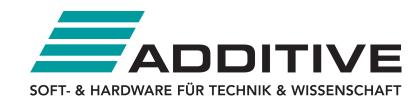

<sup>\*</sup>ChemDraw+ is the new web-based ChemDraw application

<sup>\*\*</sup>ChemDraw Collections is a cloud-native application that is automatically updated quarterly

<sup>\*\*\*</sup>HELM Curation is a web-based application for the curation of centralized monomer libraries for use in the HELM editor in ChemDraw+ and Signals